# Configurazione della richiamata in modalità di esecuzione  $\overline{\phantom{a}}$

## Sommario

[Introduzione](#page-0-0) **[Prerequisiti](#page-0-1) [Requisiti](#page-0-2)** [Componenti usati](#page-0-3) **[Convenzioni](#page-0-4)** [Premesse](#page-1-0) **[Configurazione](#page-1-1)** [Esempio di rete](#page-1-2) [Configurazioni](#page-2-0) **[Verifica](#page-3-0)** [Risoluzione dei problemi](#page-3-1) [Comandi per la risoluzione dei problemi](#page-4-0) [Informazioni correlate](#page-4-1)

## <span id="page-0-0"></span>**Introduzione**

In questo documento viene fornita una configurazione di esempio per la funzione di richiamata in modalità di esecuzione e vengono descritti i comandi che è possibile utilizzare per richiamare i client che eseguono la chiamata e connettersi al prompt di esecuzione.

## <span id="page-0-1"></span>**Prerequisiti**

#### <span id="page-0-2"></span>**Requisiti**

Nessun requisito specifico previsto per questo documento.

#### <span id="page-0-3"></span>Componenti usati

Per questo documento, è stato usato il software Cisco IOS® versione 11.1 e successive.

Le informazioni discusse in questo documento fanno riferimento a dispositivi usati in uno specifico ambiente di emulazione. Su tutti i dispositivi menzionati nel documento la configurazione è stata ripristinata ai valori predefiniti. Se la rete è operativa, valutare attentamente eventuali conseguenze derivanti dall'uso dei comandi.

#### <span id="page-0-4"></span>**Convenzioni**

Per ulteriori informazioni sulle convenzioni usate, consultare il documento [Cisco sulle convenzioni](//www.cisco.com/en/US/tech/tk801/tk36/technologies_tech_note09186a0080121ac5.shtml) [nei suggerimenti tecnici.](//www.cisco.com/en/US/tech/tk801/tk36/technologies_tech_note09186a0080121ac5.shtml)

### <span id="page-1-0"></span>Premesse

Quando si avvia una sessione sul router, si inizia in modalità utente, spesso denominata modalità di esecuzione. È possibile usare il comando telnet per inviare il router o usare una connessione alla console per avviare la maggior parte delle connessioni in modalità di esecuzione. È tuttavia possibile utilizzare una connessione di accesso remoto anche per avviare una sessione di esecuzione. In questo caso, la connessione di accesso remoto non esegue un protocollo con frame, ad esempio PPP (Point-to-Point Protocol), sul collegamento.

La funzione di richiamata in modalità di esecuzione consente al software Cisco IOS di restituire una chiamata a un dispositivo che effettua la chiamata, si connette all'EXEC e richiede la richiamata. Pertanto, il client può ancora mantenere una sessione di esecuzione con il router, ma può evitare i sovrapprezzi telefonici. Per abilitare questa funzionalità, utilizzare il comando di configurazione globale service exec-callback. È possibile utilizzare questa funzione per i seguenti motivi:

- Consolidamento e centralizzazione della fatturazione telefonica
- Risparmio sui costi delle chiamate a pagamento
- Controllo degli accessi

In questo documento vengono illustrati i due scenari di richiamata:

- Callback senza verifica (utente domestico tipico)Un client di un sito remoto effettua la connessione e l'autenticazione.Il client è disconnesso.Il server di accesso chiama il client remoto e avvia una sessione di esecuzione. Il numero di richiamata è configurato nel server di accesso.
- Callback a qualsiasi numero con verifica (utente mobile tipico)Un client di un sito remoto effettua la connessione e l'autenticazione.Il client immette un numero di telefono per ricevere la chiamata.Il client è disconnesso.Il server di accesso chiama il client remoto, esegue l'autenticazione e quindi avvia una sessione di esecuzione.

## <span id="page-1-1"></span>**Configurazione**

In questa sezione vengono presentate le informazioni necessarie per configurare le funzionalità descritte più avanti nel documento.

Nota: per ulteriori informazioni sui comandi menzionati in questo documento, usare lo [strumento di](//tools.cisco.com/Support/CLILookup/cltSearchAction.do) [ricerca dei comandi](//tools.cisco.com/Support/CLILookup/cltSearchAction.do) (solo utenti [registrati](//tools.cisco.com/RPF/register/register.do)).

#### <span id="page-1-2"></span>Esempio di rete

Nel documento viene usata questa impostazione di rete:

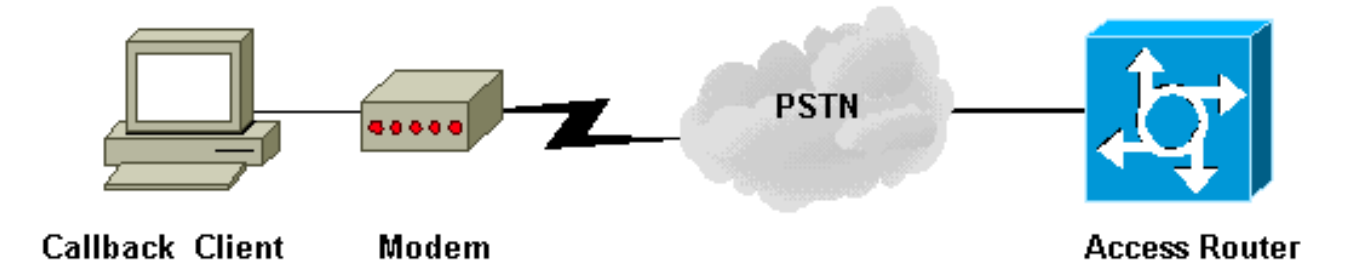

#### <span id="page-2-0"></span>**Configurazioni**

Nel documento vengono usate queste configurazioni:

- Server di accesso con richiamata
- Client PC: Esecuzione della richiamata senza verifica (vista HyperTerminal).
- Client PC: Esecuzione del callback a qualsiasi numero con verifica (vista HyperTerminal).

```
Server di accesso callback
version 12.0
service exec-callback
!--- This command enables the Cisco IOS software to
return a call to a !--- device that dials in, connects
to the EXEC, and requests callback. service timestamps
debug datetime msec service timestamps log datetime msec
no service password-encryption ! hostname maui-nas-04 !
enable secret 5 <deleted> ! username austin-01
nocallback-verify callback-dialstring 84001 password 0
xxxxx !--- Does not require authentication after
callback. !--- This string applies to the "no-verify
callback" scenario. username austin-02 callback-
dialstring "" password 0 xxxxx !--- This is for mobile
users. The client specifies the callback number. !---
This string applies to the "callback to any number with
verification" scenario. ! ip subnet-zero chat-script
offhook "" "ATH1" OK chat-script rtp ABORT ERROR ABORT
BUSY "" "AT" OK "ATDT \T" TIMEOUT 45 CONNECT \c !--- Use
this chat script to dial the callback number. interface
Ethernet0/0 ip address 10.0.0.1 255.0.0.0 no ip
directed-broadcast ! ip classless ! line con 0 transport
input none line 65 70 line aux 0 script modem-off-hook
offhook script callback rtp !--- Use this chat script
rtp for the callback. login local modem InOut transport
input all callback forced-wait 5 !--- Wait 5 seconds
before you initiate the callback. This prevents !---
problems with the router passing the callback string
back to the modem !--- before it is ready to dial the
callback connection. flowcontrol hardware line vty 0 4
login local ! end
```
Quando si configura il modem del PC (client di richiamata), avviare una sessione Telnet inversa sul modem del PC. In Windows 9x è possibile utilizzare HyperTerminal e selezionare "Connetti con: Direct to COMx" (dove COMx è la porta modem del PC) per stabilire una connessione.

Di seguito sono riportati alcuni output di esempio della sessione PC HyperTerminal che effettua la connessione al router:

Client PC: Esecuzione della richiamata senza verifica

### (vista HyperTerminal) ats0=1 *!---* **AT** command to set modem to autoanswer mode. OK atdt 55555 *!---* **AT** command to dial the modem of the router. CONNECT username: austin-01 password: Callback initiated - line is disconnected NO CARRIER RING CONNECT maui-nas-04> Client PC: Esecuzione del callback a qualsiasi numero con verifica (vista HyperTerminal) ats0=1 *!---* **AT** command used to set the PC modem to autoanswer mode. OK atdt 55555 *!---* **AT** command to dial the modem of the router. CONNECT Username: austin-02 password: Callback Dialstring: 84001 Callback initiated - line is disconnected NO CARRIER RING CONNECT Username: austin-02 password: maui-nas-04>

# <span id="page-3-0"></span>**Verifica**

Attualmente non è disponibile una procedura di verifica per questa configurazione.

# <span id="page-3-1"></span>Risoluzione dei problemi

Le informazioni contenute in questa sezione permettono di risolvere i problemi relativi alla configurazione.

#### <span id="page-4-0"></span>Comandi per la risoluzione dei problemi

Alcuni comandi show sono supportati dallo [strumento Output Interpreter \(solo utenti](https://www.cisco.com/cgi-bin/Support/OutputInterpreter/home.pl) [registrati\); lo](//tools.cisco.com/RPF/register/register.do) [strumento permette di visualizzare un'analisi dell'output del comando](//tools.cisco.com/RPF/register/register.do) show.

Nota: prima di usare i comandi di debug, consultare le [informazioni importanti sui comandi di](//www.cisco.com/en/US/tech/tk801/tk379/technologies_tech_note09186a008017874c.shtml) [debug](//www.cisco.com/en/US/tech/tk801/tk379/technologies_tech_note09186a008017874c.shtml).

- debug chat: visualizza l'attività dello script di chat.
- debug modem: visualizza i messaggi relativi al controllo del modem e all'elaborazione dell'attivazione.
- debug callback: visualizza gli eventi di callback quando il router utilizza un modem e uno script di chat per richiamare una linea terminale.

## <span id="page-4-1"></span>Informazioni correlate

- [Callback Async-PPP tra un server di accesso e un PC](//www.cisco.com/en/US/tech/tk801/tk36/technologies_configuration_example09186a0080094338.shtml?referring_site=bodynav)
- [Configurazione della richiamata con TACACS+](//www.cisco.com/en/US/products/sw/secursw/ps2086/products_configuration_example09186a008009404f.shtml?referring_site=bodynav)
- [Configurazione della richiamata PPP per DDR](//www.cisco.com/en/US/docs/ios/12_0/dial/configuration/guide/dccalldd.html?referring_site=bodynav)
- [Callback PPP su ISDN](//www.cisco.com/en/US/tech/tk801/tk379/technologies_configuration_example09186a0080093c2f.shtml?referring_site=bodynav)
- [Configurazione della richiamata dell'ID chiamante ISDN](//www.cisco.com/en/US/docs/ios/12_0/dial/configuration/guide/dccallid.html?referring_site=bodynav)
- [Documentazione e supporto tecnico Cisco Systems](//www.cisco.com/cisco/web/support/index.html?referring_site=bodynav)